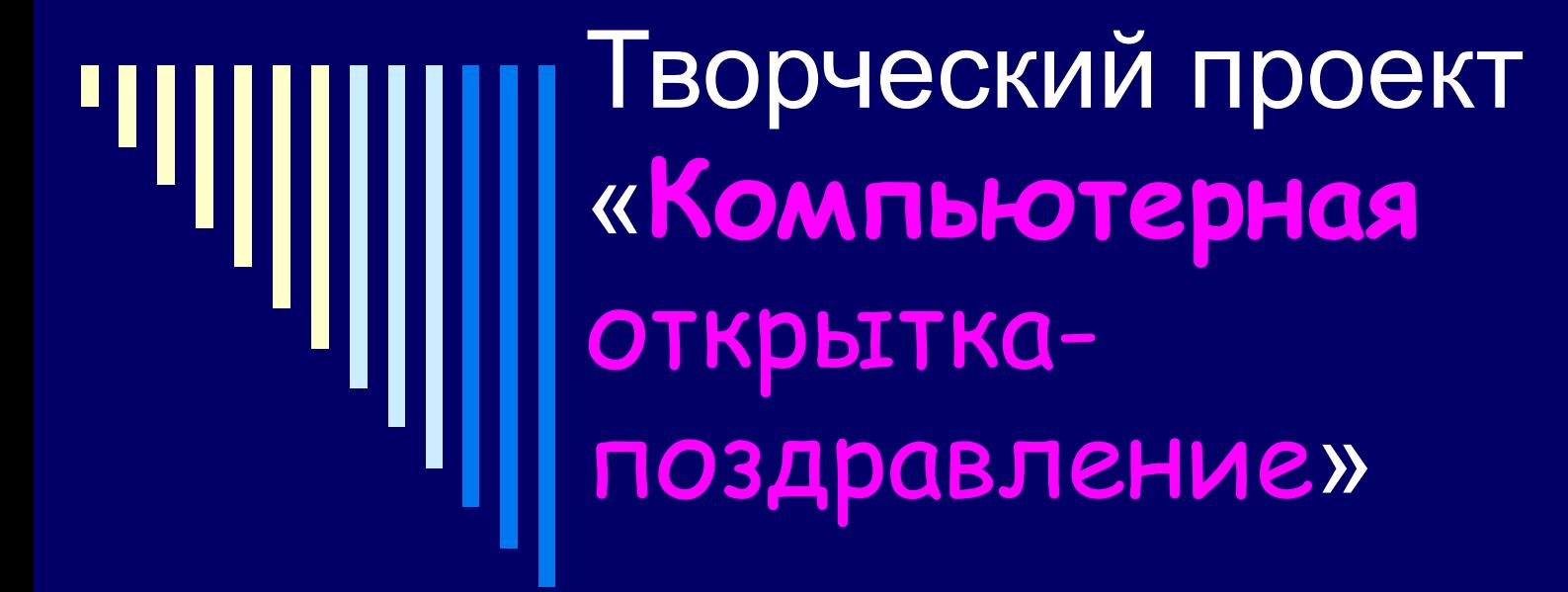

Выполнила ученица 10 класса МОУ-СОШ с. Новоселовка Григорьева Елена

## **Обоснование проекта**

 Приближается долгожданный Новый год. Хочется поздравить подругу с этим замечательным праздником. В магазинах продают очень большое количество разных красивых открыток, но я думаю, что открытка-поздравление, изготовленная своими руками, будет наиболее приятна. В этом мне поможет компьютер.

 Существует много различных форм открыток. Вот некоторые формы:

OOKTOAL

Мне очень понравилась форма в виде новогоднего шарика.

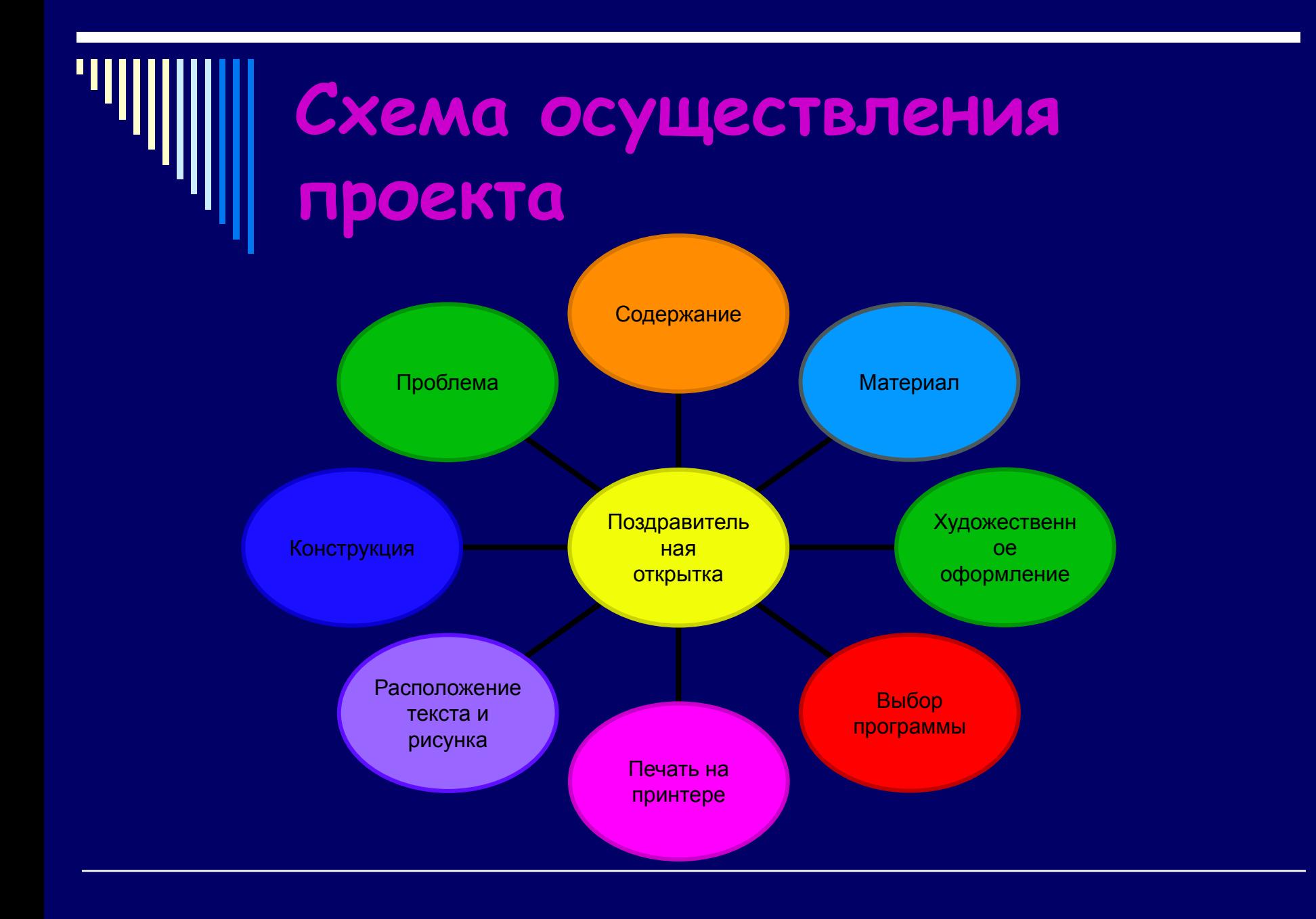

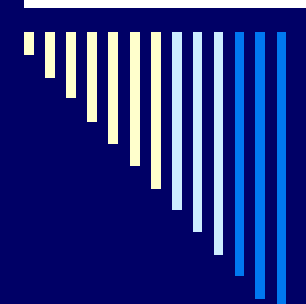

# **Технологическая карта выполнения работы**

 Технологическая карта выполнения работы будет состоять из четырех этапов:

- Вставка обрамления;
- Вставка рисунка;
- Вставка текста;
- Распечатка открытки.

## **Вставка обрамления**

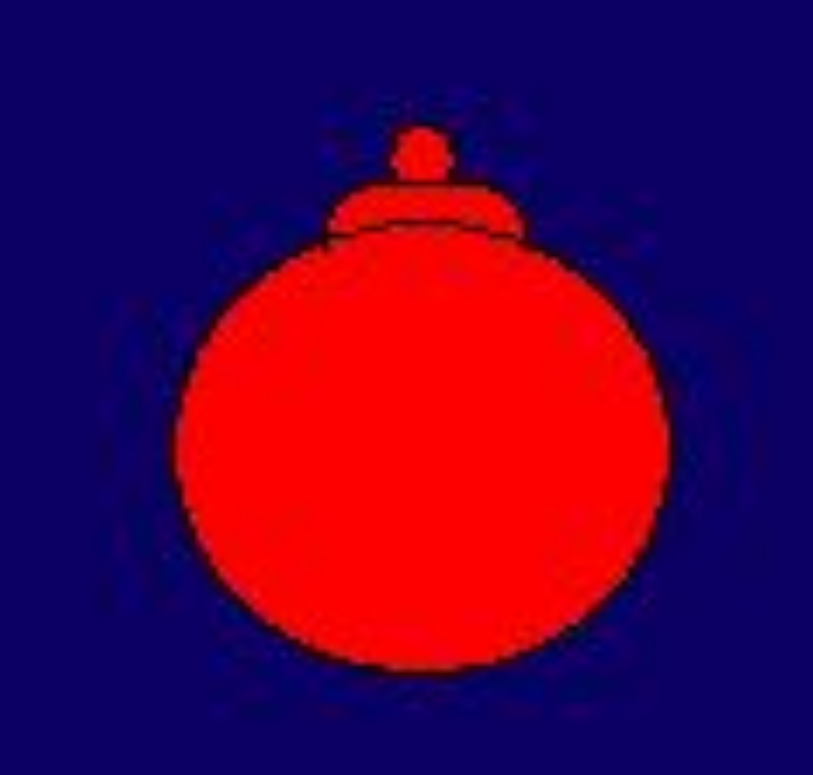

 На панели РИСОВАНИЕ выбрать иконку «автофигуры». Затем в том же меню выбрать цвет заливки фона. Я выбрала красный.

#### **Вставка рисунка**

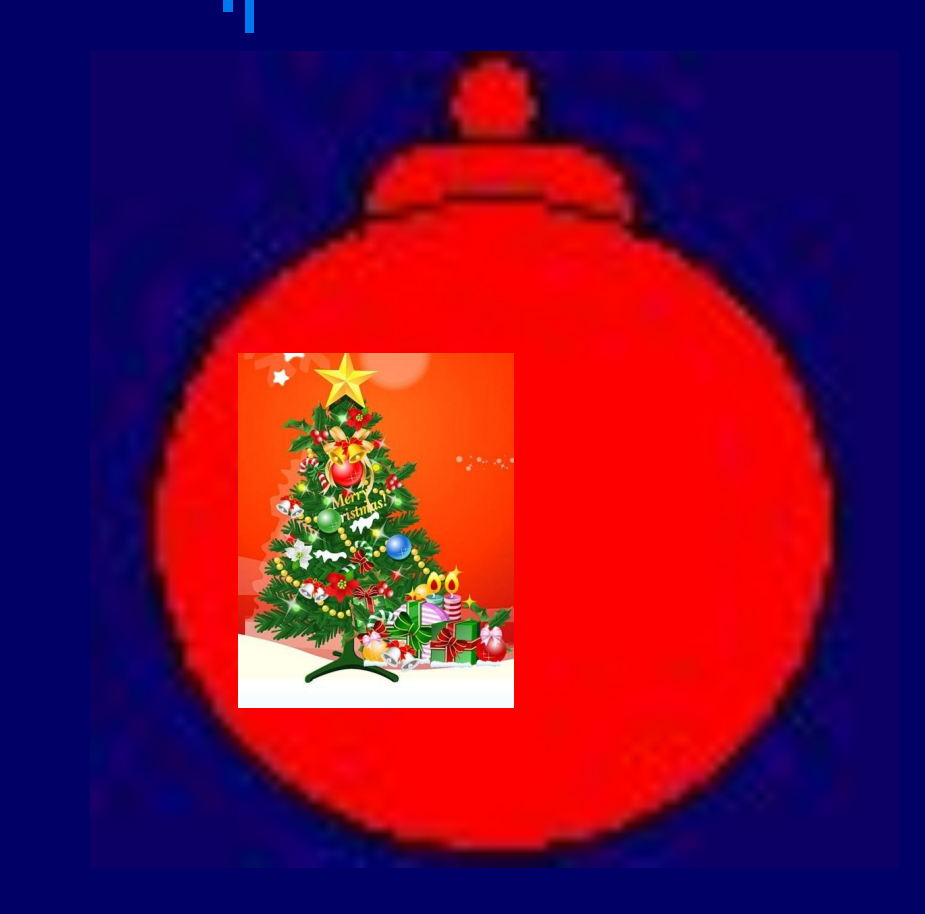

 Из перечня рисунков в меню ВСТАВКА-РИСУНОК выбрать понравившуюся картинку в зависимости от содержания поздравительной открытки. В данном случае я собираюсь поздравить подругу с Новым годом. Таким образом я выбираю рисунок, соответствующий этому празднику. Выбранный рисунок я вставляю в нужное, отмеченное курсором место открытки.

### **Вставка текста**

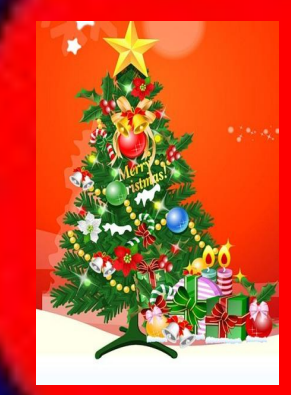

 ДОРОГАЯ ПОДРУГА!!! С Новым годом Тебя поздравляю, Новогодний привет Тебе шлю. Много счастья Тебе я желаю В наступающем Новом году.

 Для того чтобы вставить текст, необходимо в выбранное текстовое поле вставить необходимое содержание.

## **Распечатка открытки**

 Для того чтобы распечатать нужное количество экземпляров открытки, необходимо в меню ФАЙЛ выбрать пункт ПЕЧАТЬ и, нажав подтверждение, обозначить параметры печати (размеры, количество экземпляров, вид принтера и т.д.)

#### **Заключение**

 Чтобы открытка дошла быстрее до подруги, я не буду распечатывать ее, а отправлю по электронной почте.

 Таким образом достигается поставленная цель: подруга получила поздравление, безусловно, радостное для нее, при этом открытка совершенно оригинальна.